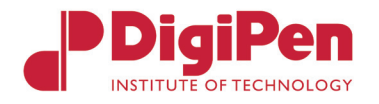

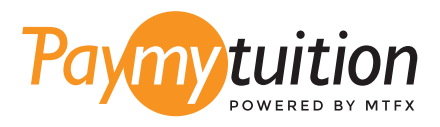

# ਆਪਣਾ ਭੁਗਤਾਨ ਕਿਵੇਂਕਰਨਾ ਹੈ PayMyTuition ਦੇ ਨਾਲ ਟਰਿੂਸ਼ਨ ਦਾ ਭੁਗਤਾਨ ਕਰਨਾ ਸੁਰੱਖੀਅਤ, ਤੇਜ਼ ਅਤੇਸਰਲ ਹੈ। ਆਪਣਾ ਭੁਗਤਾਨ ਕਰਨ ਲਈ ਹੇਠਾਂਦਿੱਤੇਗਏ ਸਰਲ ਕਦਮਾਂਦੀ ਪਾਲਣਾ ਕਰੋ:

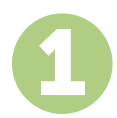

# 1 ਆਪਣੀ ਸੰਸਥਾ ਦਾ ਨਾਮ ਦਰਜ ਕਰੋ

**[paymytuition.com](https://www.paymytuition.com/)** 'ਤੇਜਾਓ। ਆਪਣੇਡ੍ਰਾਪ-ਡਾਊਨ ਮੀਨੂੰਤੋਂ, **DigiPen Institute of Technology**  ਚੁਣੋਂ, ਫੀਰ ਆਪਣੀ ਭੁਗਤਾਨ ਦੀ ਰਕਮ ਅਤੇ ਦੋਸ਼ ਦਾਖੀਲ ਕਰੋ ਜੀਸ ਤੋਂ ਤੁਸੀਂ ਭੁਗਤਾਨ ਕਰ ਰਹੇ ਹੋ।

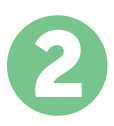

### 2 ਭੁਗਤਾਨ ਦਾ ਤਰੀਕਾ ਚੁਣੋ

ਦਿੱਤੇਹੋਏ ਭੁਗਤਾਨ ਤਰੀਕਿਆਂ ਨੂੰਵੇਖੋਅਤੇਭੁਗਤਾਨ ਦੇਆਪਣੇਪਸੰਦੀਦਾ ਤਰੀਕੇਨੂੰਚੁਣੋ। ਭੁਗਤਾਨ ਤਰੀਕਿਆਂ ਵਿੱਚ ਬੈਂਕ ਟ੍ਰਾਂਸਫਰ, ਡੈਬਿਟ/ਕ੍ਰੈਡਿਟ ਕਾਰਡ ਮੂਲ ਮੁਦਰਾ ਵਿੱਚ, eWallet ਭੁਗਤਾਨ ਅਤੇਹੋਰ ਸਥਾਨਕ ਤਰੀਕੇ ਸ਼ਾਮਿਲ ਹਨ।

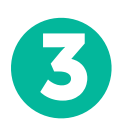

## 3 ਆਪਣੀ ਜਾਣਕਾਰੀ ਦਰਜ ਕਰੋ

ਵਿਦਿਆਰਥੀ ਨੰਬਰ ਦੇਨਾਲ ਆਪਣੀ ਕੁਝ ਬੁਨਿਆਦੀ ਜਾਣਕਾਰੀ ਦਰਜ ਕਰੋ। DigiPen Institute of Technology ਟੀਮ ਦੁਆਰਾ ਤੁਹਾਡੇਭੁਗਤਾਨ ਨੂੰਅਸਾਨੀ ਨਾਲ ਪਹਿਚਾਣੇਜਾਣ ਲਈ ਅਸੀਂ ਇਹ ਜਾਣਕਾਰੀ ਤੁਹਾਡੇਭੁਗਤਾਨ ਵਿੱਚ ਸ਼ਾਮਿਲ ਕਰਾਂਗੇ।

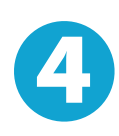

#### 4 ਆਪਣਾ ਭੁਗਤਾਨ ਕਰੋ

ਆਪਣੇਚੁਣੇਗਏ ਭੁਗਤਾਨ ਤਰੀਕੇਦੁਆਰਾ ਆਪਣੀ ਰਕਮ ਨੂੰ**[PayMyTuition](https://www.paymytuition.com/)** 'ਤੇਭੇਜਣ ਲਈ ਦਿੱਤੇਗਏ ਨਿਰਦੇਸ਼ਾਂ ਦੀ ਪਾਲਣਾ ਕਰੋ।

#### 5 ਟ੍ਰੈਕਅਤੇ ਪੁਸ਼ਟੀ ਕਰੋ

**PayMyTuition Dashboard** ਵਿੱਚ ਲਾੱਗਇਨ ਕਰਕੇ ਤੁਸੀਂ ਕਿਸੇ ਵੀ ਸਮੇਂ ਆਪਣੇ ਭੁਗਤਾਨ ਨੂੰ ਟ੍ਰੈਕ ਕਰ ਸਕਦੇ ਹੋ। ਜਦੋਂ ਤੁਹਾਡਾ ਭੁਗਤਾਨ ਪਹੁੰਚ ਜਾਵੇਗਾ, ਤਾਂ ਤੁਹਾਨੂੰ SMS ਸੁਨੇਹਾ, ਈਮੇਲ ਦੁਆਰਾ ਸਥਿਤੀ ਅੱਪਡੇਟ ਅਤੇ ਪੁਸ਼ਟੀਕਰਣ ਪ੍ਰਾਪਤ ਹੋਵੇਗਾ।

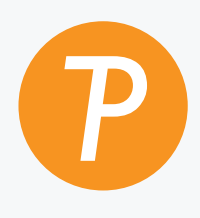

#### **Paymytuition**

ਅਮਰੀਕਾ ਅਤੇਕੈਨੇਡਾ ਟੋਲ ਫ੍ਰੀ: 1.855.663.6839 ਅਮਰੀਕਾ ਲੋਕਲ: + 201.209.1939 ਅਮਰੀਕਾ ਲੋਕਲ: + 201.209.1939 ਈਮੇਲ: support@paymytuition.com ਵੇੱਬ: www.paymytuition.com

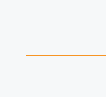

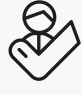

ਵਿਸ਼ੇਸ਼ਦਰ ਸੁਰੱਖਿਅਤ ਮਦਦ